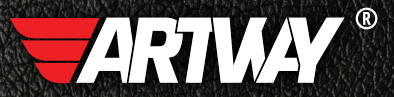

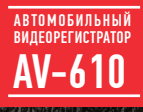

РУКОВОДСТВО ПОЛЬЗОВАТЕЛЯ

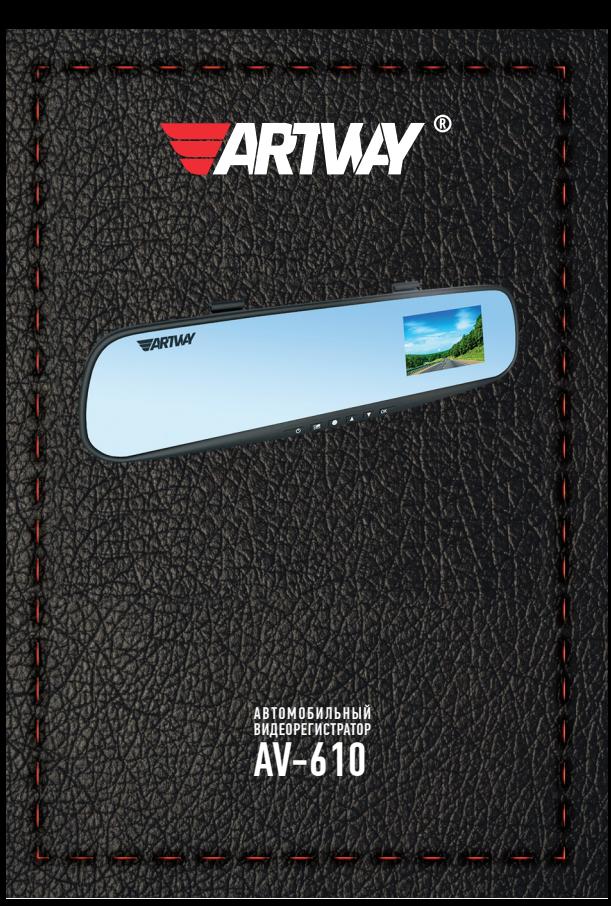

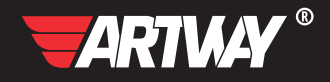

# СОДЕРЖАНИЕ

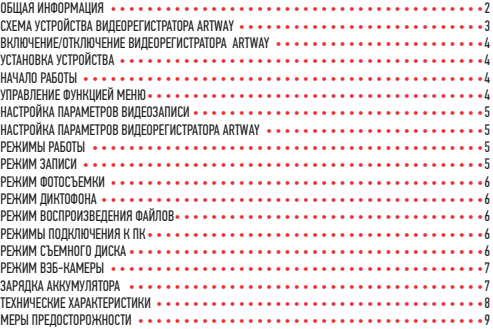

Благодарим Вас за то, что Вы выбрали бренд ARTWAY.

## OБЩАЯ ИНФОРМАЦИЯ ••••••••••••••••••••••

Прежде чем начать эксплуатацию устройства ARTWAY, внимательно прочтите данное руководство, чтобы воспользоваться всеми возможностями видеорегистратора ARTWAY и продлить срок его службы. Данное руководство содержит информацию о технических характеристиках устройства ARTWAY, кнопках управления устройством ARTWAY и его программном обеспечении, а также перечень мер безопасности, игнорирование или несоблюдение которых может привести к повреждению устройства ARTWAY, сбоям в его работе или к выходу из строя. В руководстве так же содержатся советы по использованию. Приведённая ниже информация позволит избежать ошибок, связанных с неправильной эксплуатацией устройства ARTWAY.

В случае выявления несоответствия функционала устройства ARTWAY данному руководству по эксплуатации, скачайте последнюю версию инструкции с официального сайта ARTWAY-FI FCTRONICS COM

Заранее приносим свои извинения за возможные несоответствия, связанные с постоянным совершенствованием функционала и программного обеспечения устройства ARTWAY.

BAXHAR ИНФОРМАЦИЯ ••••••••••••••••••••••••••••••

Устанавливайте видеорегистратор ARTWAY так, чтобы он не упал и не нанес повреждений при резкой остановке.

Любой ушерб или повреждение изделия, пассажиров или иной собственности, причиненные из-за неправильной установки устройства ARTWAY, не входят в гарантию, и изготови-TPUL HP HPCPT 32 HWY OTRPTCTRPHHOCTM

При использовании автомобильного зарядного устройства сначала заведите двигатель, а затем подсоедините зарядное устройство к данному изделию ARTWAY, чтобы не допустить его возможное повреждение из-за скачка напряжения в момент зажигания.

Никогда не подключайте и не выдергивайте разъем электропитания мокрыми руками, чтобы не допустить удара электрическим током.

# СХЕМА УСТРОЙСТВА ВИДЕОРЕГИСТРАТОРА ARTWAY • • • • • • • • • • • • • • • • • • • • • •

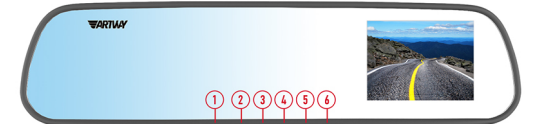

- 1. КНОПКА «POWER» для включения / отключения устройства
- 2. КНОПКА «MENU» для выбора индивидуальных настроек
- 3. КНОПКА «MODE» для переключения режимов работы
- 4. КНОПКА «UP» (Вверх) для навигации по меню настроек
- 5. КНОПКА «DOWN» (Вниз) для навигации по меню настроек
- 6. КНОПКА «OK» для остановки/запуска видеозаписи
- 7. СЛОТ ДЛЯ microSD КАРТЫ
- 8. РАЗЪЕМ mini USB для подключения зарядного устройства или USB кабеля
- 9. RESET Сброс настроек (для нажатия используйте острый тонкий предмет)
- 10. ЗАЦЕПЫ для резиновых держателей

#### УСТАНОВКА УСТРОЙСТВА ARTWAY

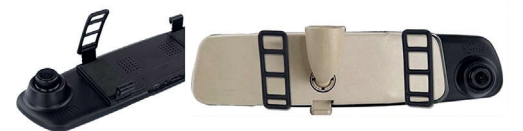

ВКЛЮЧЕНИЕ/ОТКЛЮЧЕНИЯ ВИДЕОРЕГИСТРАТОРА ARTWAY •••••••••••••••••••• Видеорегистратор ARTWAY устанавливается на штатное зеркало заднего вида с помощью резиновых держателей. Оденьте резиновые держатели на верхние зацепы устройства, приложите видеорегистратор ARTWAY к штатному зеркалу, оденьте резиновые держатели на нижние зацепы.

!!! При использовании автомобильного зарядного устройства сначала заведите двигатель, а затем подсоедините зарядное устройство к данному изделию ARTWAY, чтобы не допустить его возможное повреждение из-за скачка напряжения в момент зажигания.

Подключите к видеорегистратору ARTWAY через mini USB разъем автомобильное зарядное устройство. Видеорегистратор ARTWAY включается автоматически при подаче питания, при завершении подачи питания происходит автоматическое отключение.

Видеорегистратор ARTWAY можно включить/отключить длительным нажатием кнопки «Power».

НАЧАЛО РАБОТЫ ВИДЕОРЕГИСТРАТОРА • • • • • • • • • • • • • • • • • • • • • • • • • • • •

Перед началом использования видеорегистратора ARTWAY рекомендуем воспользоваться функцией «Меню» и установить предпочтительные для Вас параметры.

!!! ДЛЯ КОРРЕКТНОГО СОХРАНЕНИЯ ВИДЕОРОЛИКОВ ПЕРЕД ПЕРВОЙ УСТАНОВКОЙ КАРТЫ ПАМЯ-ТИ НЕОБХОДИМО ЕЁ ОТФОРМАТИРОВАТЬ .

Порядок действий: включите видеорегистратор ARTWAY → вставьте карту памяти → дважды нажмите на кнопку MENU → на пункте «Формат» нажмите кнопку ОК→ в выпадающем списке с помощью кнопок UP и DOWN выберите значение «Да»  $\rightarrow$  нажмите кнопку ОК $\rightarrow$ появится надпись «Подождите», после ее исчезновения карта памяти готова к использованию→ для выхода из меню нажмите кнопку MENU.

УПРАВЛЕНИЕ ФУНКЦИЕЙ МЕНЮ • • • • • • • • • • • • • • • • • • • • • • • • • • • • • • • •

Для настройки параметров видеозаписи необходимо остановить запись кнопкой OK и нажать на кнопку MENU, для настройки параметров видеорегистратора ARTWAY необходимо повторно нажать кнопку MENU.

Для навигации в режиме «Меню» используются кнопки UP и DOWN.

Для выбора подпункта меню необходимо нажать кнопку OK.

Для возврата в основной раздел меню необходимо нажать кнопку MENU.

#### НАСТРОЙКА ПАРАМЕТРОВ ВИДЕОЗАПИСИ • • • • • • • • • • • • • • • • • • • • • • • • • • •

Для настройки параметров видеозаписи необходимо остановить запись кнопкой OK и нажать на кнопку MENU.

Можно настроить следующие параметры видеозаписи:

РАЗРЕШЕНИЕ ВИДЕО - 1280\*720 или 640\*480;

ШТАМП ДАТЫ (отображение даты и времени на видеороликах) - вкл / выкл;

ДЕТЕКТОР ДВИЖЕНИЯ (приостановка/запуск видеозаписи при отсутствии/возобновлении движения в кадре) - вкл / выкл;

ЦИКЛИЧЕСКАЯ ЗАПИСЬ - 1 мин. / 3 мин./ 5 мин. / 10 мин. / выкл.;

МИКРОФОН - вкл. / выкл.

НАСТРОЙКА ПАРАМЕТРОВ ВИДЕОРЕГИСТРАТОРА ARTWAY ••••••••••••••••••••••

Для настройки параметров видеорегистратора ARTWAY необходимо остановить запись кнопкой OK и дважды нажать на кнопку MENU.

Можно произвести следующие действия и/или настроить следующие параметры видеорегистратора ARTWAY:

ФОРМАТИРОВАНИЕ (карты памяти);

ЯЗЫК (выбор языка)- русский, английский и др.;

АВТООТКЛЮЧЕНИЕ (настройка промежутка времени, через который произойдет выключение устройства в случае бездействия) - 1 мин. / 3 мин./ 5 мин. / выкл.;

СБРОС - возвращение заводских настроек;

ЧАСТОТА мерцания экрана - 50 Гц / 60 Гц;

ВВОД ДАТЫ - настройка текущих даты и времени;

USB (настройка режимов использования при подключении к ПК) - вэб-камера / съемный

диск. РЕЖИМЫ РАБОТЫ • • • • • • • • • • • • • • • • • • • • • • • • • • • • • • • • • • • • • •

Видеорегистратор ARTWAY работает в следующих режимах: видеозапись, фотосъемка, диктофон, воспроизведение файлов.

Для переключения между режимами следует последовательно нажимать кнопку MODE до получения нужного результата, видеосъемка в этом случае не ведется.

РЕЖИМ ЗАПИСИ • • • • • • • • • • • • • • • • • • • • • • • • • • • • • • • • • • • • • • •

Видеорегистратор ARTWAY автоматически начинает запись после включения устройства.

Остановить видеозапись возможно следующими способами:

1. нажав кнопку OK, повторное нажатие кнопки OK возобновит видеозапись;

2. нажав кнопку MENU, в этом случае видеозапись остановится и произойдет переход в меню настроек;

3. нажав кнопку MODE, в этом случае видеозапись остановится и произойдет переход в режим фотосъемки

#### РЕЖИМ ФОТОСЪЕМКИ  $\bullet\bullet$

Для перехода в режим фотосъемки следует нажать кнопку MODE, видеозапись в этом случае не ведется.

Нажатие кнопки OK в режиме фотосъемки позволяет сделать фотографию.

Для установки разрешения фотоснимков в режиме фотосъемки необходимо нажать кнопку MENU и выбрать один из следующих параметров: 1,3 Мп, 2 Мп, 3 Мп.

РЕЖИМ ДИКТОФОНА • • • • • • • • • • • • • • • • • • • • • • • • • • • • • • • • • • • • •

Для перехода в режим диктофона следует двукратно нажать кнопку MODE, видеозапись в этом случае не ведется.

Нажатие кнопки OK в режиме диктофона включает запись звука, повторное нажатие кнопки ОК останавливает запись.

РЕЖИМ ВОСПРОИЗВЕДЕНИЯ ФАЙЛОВ • • • • • • • • • • • • • • • • • • • • • • • • • • • • •

Для перехода в режим воспроизведения файлов следует троекратно нажать кнопку MODE, видеозапись в этом случае не ведется.

Для перемещения между сохраненными файлами используются кнопки UP и DOWN. Нажатие кнопки MENU в режиме воспроизведения файлов позволяет и произвести следующие действия с выбранным файлом:

- DELETE (удаление) delete one (удаление 1 файла) / delete all (удаление всех файлов);
- LOCK/UNLOCK (блокировка/разблокировка файлов от удаления) lock one (блокировка

1 файла) / lock all (блокировка всех файлов) / unlock one (разблокировка 1 файла) / unlock all (разблокировка всех файлов);

• МИНИАТЮРЫ - (вывод всех файлов на экран в виде миниатюр изображений с возможностью выбора для удаления/блокировки/разблокировки/просмотра/прослушивания);

• УРОВЕНЬ ГРОМКОСТИ (воспроизведения) - 0 / 1 / 2 / 3 / 4 / 5 / 6.

Для возврата в режим воспроизведения файлов следует повторно нажать кнопку MENU. Нажатие кнопки OK включает воспроизведение/показ выбранного файла.

РЕЖИМЫ ПОДКЛЮЧЕНИЯ К ПК • • • • • • • • • • • • • • • • • • • • • • • • • • • • • • • •

Предусмотренно два режима подключения к ПК:

1. как съемный диск хранения данных;

2. в качестве вэб-камеры.

### РЕЖИМ СЪЕМНОГО ДИСКА • • • • • • • • • • • • • • • • • • • • • • • • • • • • • • • • • •

Для использования видеорегистратора ARTWAY в качестве съемного диска следует:

1. в меню настроек параметров видеорегистратора ARTWAY в пункте USB выбрать значение «Съемный диск»;

2. подключить устройство ARTWAY к компьютеру через USB-кабель.

Видеорегистратор ARTWAY автоматически включится, появится папка съемного диска, в которой можно управлять ранее сохраненными файлами.

#### РЕЖИМ ВЭБ-КАМЕРЫ •

Для использования видеорегистратора ARTWAY в качестве вэб-камеры, необходимо:

1. в меню настройки параметров видеорегистратора ARTWAY в пункте USB выбрать значение «Вэб-камера»

2. подключить устройство ARTWAY к компьютеру через USB-кабель.

В течение 1-2 минут после подключения произойдет автоматическая установка драйверов устройства ARTWAY на компьютер, после установки драйверов видеорегистратор ARTWAY будет выполнять функцию внешней камеры для программ, предусматривающих ее наличие. ЗАРЯДКА АККУМУЛЯТОРА • • • • • • • • • • • • • • • • • • • • • • • • • • • • • • • • • •

Отображение заряда батареи.

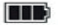

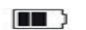

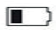

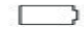

полный заряд батареи

не полный заряд батареи

низкий заряд

батарея разряжена<br>батареи

Зарядить встроенную аккумуляторную батарею можно:

- . при подключении ЗУ в гнездо автомобильного прикуривателя,
- . используя внешний аккумулятор.

# ТЕХНИЧЕСКИЕ ХАРАКТЕРИСТИКИ • • • • • • • • • • • • • • • • • • • • • • • • • • • • • • •

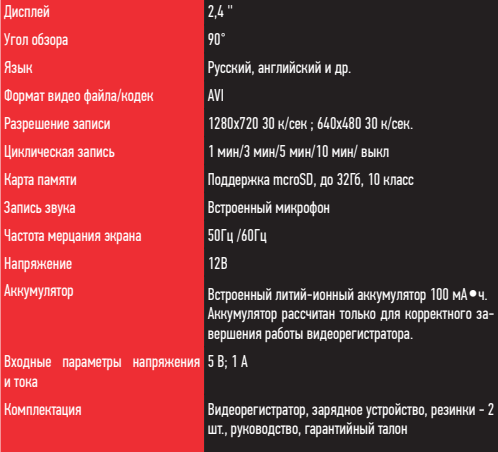

Нижеследующие указания по эксплуатации предназначены для того, чтобы помочь Вам правильно использовать устройство без угрозы чьей-либо безопасности и сохранять его в рабочем состоянии.

Внимательно прочитайте этот раздел и строго следуйте приведенным в нем инструкциям.

## МЕРЫ ПРЕДОСТОРОЖНОСТИ ПРИ РАБОТЕ С ВИДЕОРЕГИСТРАТОРОМ • • • • • • • • • • • • • • • •

• Устройство следует держать вдали от зон с экстремальным изменением температуры. предохранять от воздействия прямых солнечных лучей или устройств, излучающих тепло. Зашишайте устройство от попадания влаги и не помешайте его в пыльную или задымленную среду. Не допускайте контакта с активными химическими веществами.

• Предохраняйте устройство от ударов, не кладите на него тяжелые предметы и не вставляйте в него устройства или предметы, которые не подходят к стандартным разъёмам. Падение устройства может привести к повреждению ЖК экрана и к нарушению его нормального функционирования.

## МЕРЫ ПРЕЛОСТОРОЖНОСТИ ПРИ РАБОТЕ С АЛАПТЕРОМ ПИТАНИЯ

• При зарядке устройства используйте только стандартный тип адаптера питания (включен в комплект поставки). Использование нестандартного или иного типа зарядного устройства может привести к повреждениям радар-детектора и потере гарантии на устройство.

• Адаптер можно подключать только к тому типу электрической сети, параметры которой указаны на маркировке. Если Вы не уверены в соответствии параметров электрической сети и адаптера питания, проконсультируйтесь со специалистами, обратитесь в службу поддержки или в один из авторизованных изготовителем сервисных центров, с актуальной информацией о сервисных центрах и телефонах службы поддержки Вы можете ознакомиться на официальном сайте ARTWAY-ELECTRONICS.COM.

• Не наступайте на кабель адаптера питания и не ставьте на него тяжелые предметы.

• Не допускайте растяжения кабеля, его запутывания и завязывания узлами.

• При отсоединении адаптера питания от прикуривателя следует вытягивать штекер, а не тянуть за сам кабель.

• Не подключайте адаптер питания к каким-либо иным устройствам, помимо устройств ланной молели.

• Храните адаптер питания в недоступном для детей месте.

## МЕРЫ ПРЕЛОСТОРОЖНОСТИ ПРИ РАБОТЕ С РАЗЪЕМАМИ

• Не применяйте чрезмерную силу при подключении к разъемам внешних устройств. Это может привести к повреждению контактов.

• Не допускайте попадания в разъемы посторонних предметов, а также жидкости и пыли. Это может привести как к повреждению разъёма, так и устройства в целом.

- Перел установкой убелитесь, что штекер полсоелиняется правильной стороной.
- Избегайте натяжения кабеля, когда он подключен к устройству.

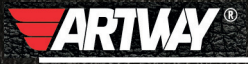

САНКТ-ПЕТЕРБУРГ МИТОРФАНЬЕВСКОЕ ШОССЕ, Д. 10А ТЕЛ.: (812) 342-73-16 (812) 342-73-97 E-MAIL: INFO@EUROTUNING-SPB.RU **МОСКВА** ИЛОВАЙСКАЯ УЛИЦА, Д. 26 TEJL: (495) 789-96-30 E-MAIL: INFO-MSK@EUROTUNING-SPB,RU

Перейти

на сайт ARTWAY-ELECTRONICS.COM

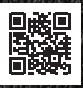

Служба технической поддержки  $8 - 800 - 500 - 08 - 41$ 51 Бесплатные звонки по России